## **Hoe selecteer ik een (andere) cliënt?**

Klik rechtsboven op het cliëntselectie venster.

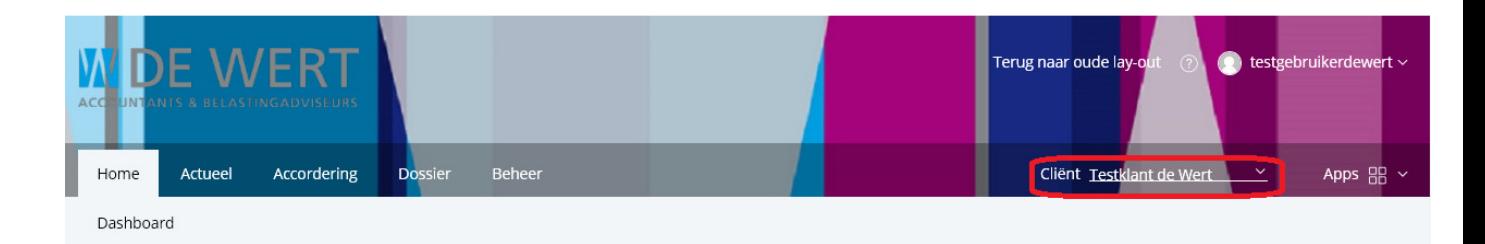

Klik vervolgens op de cliënt die geselecteerd moet worden.

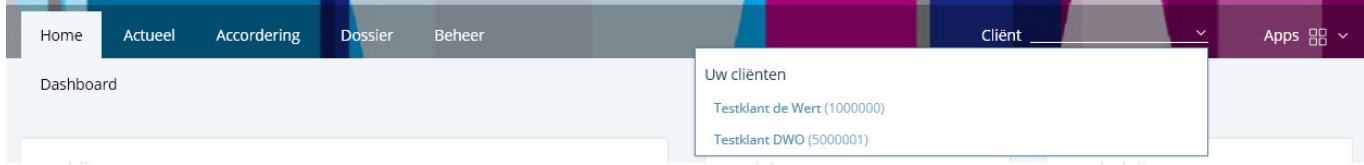